## ArcGIS Online

Anyone at JMU may log into JMU's ArcGIS Online website: [https://jmu.maps.arcgis.com.](https://jmu.maps.arcgis.com/) To do so, follow the link to [sign in,](https://jmu.maps.arcgis.com/home/signin.html) and then choose "**Using your James Madison University Account**":

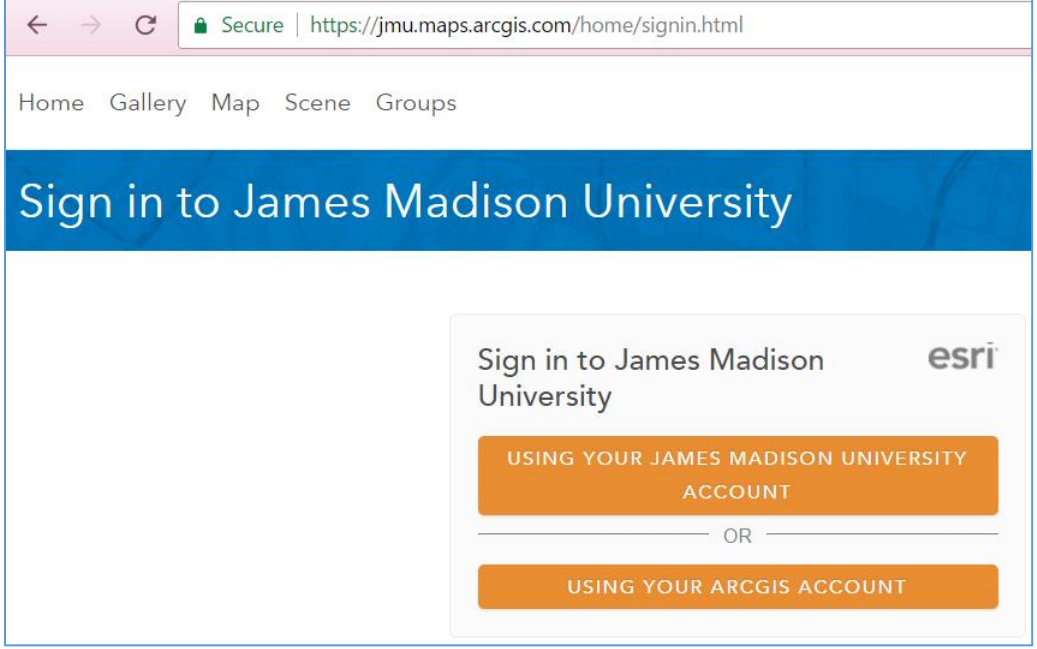

You will then be redirection to a JMU Federated Login page to enter your eID and password:

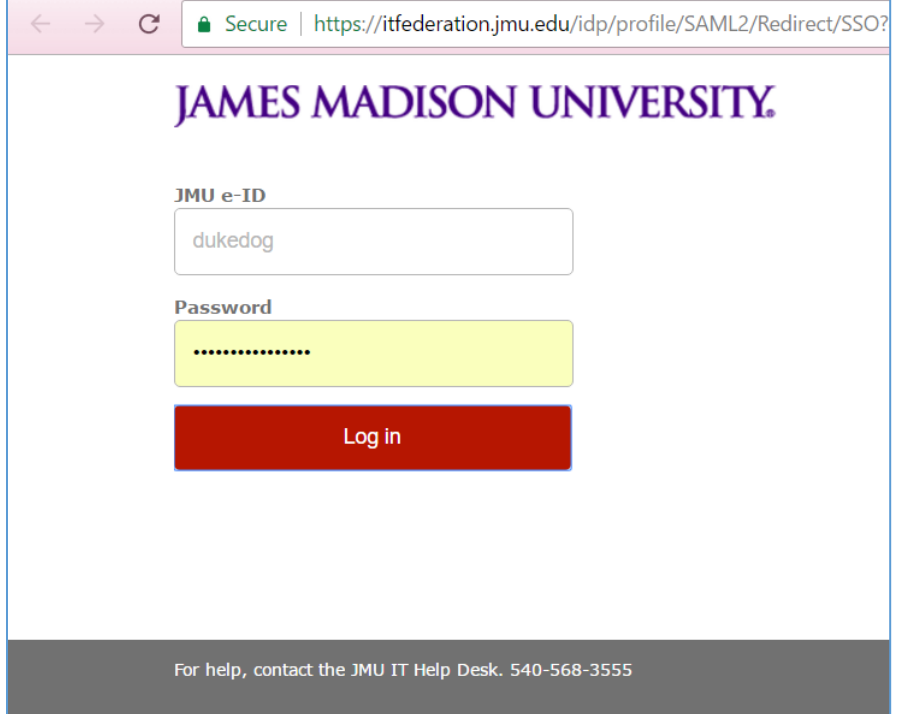

After successfully authenticating, you will be returned to JMU's ArcGIS Online site.

To log into ArcGIS Online through ArcMap, you will need to go to File > Sign In…:

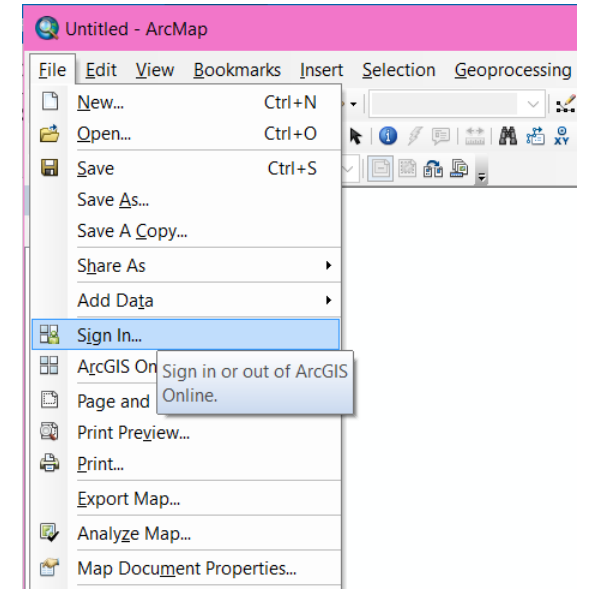

## Choose "**Enterprise Account**" below the username and password fields:

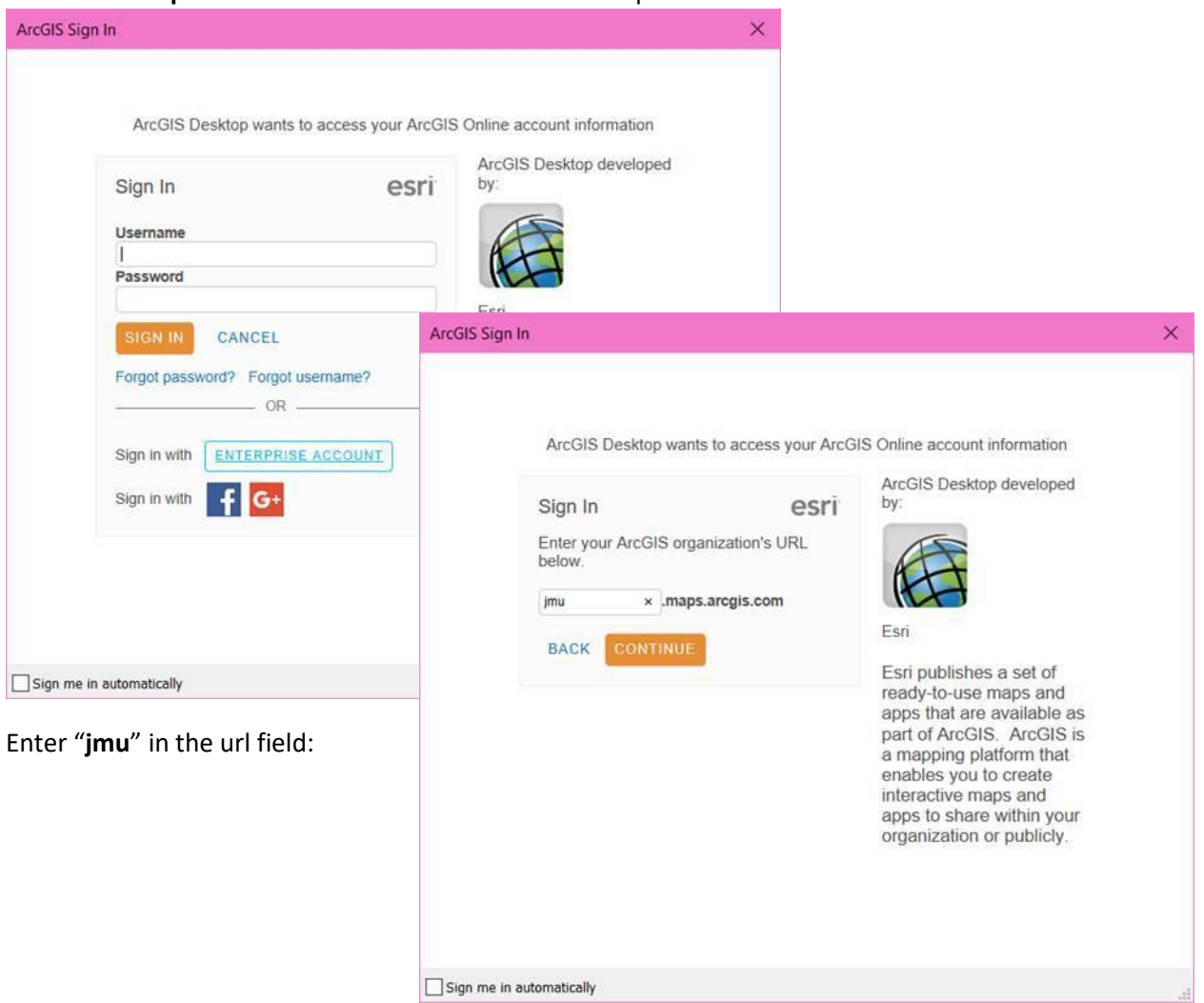

At that point, you will see the option to log in "Using your James Madison University Account" and then will be redirected to the same federated login page as you would see through the web browser:

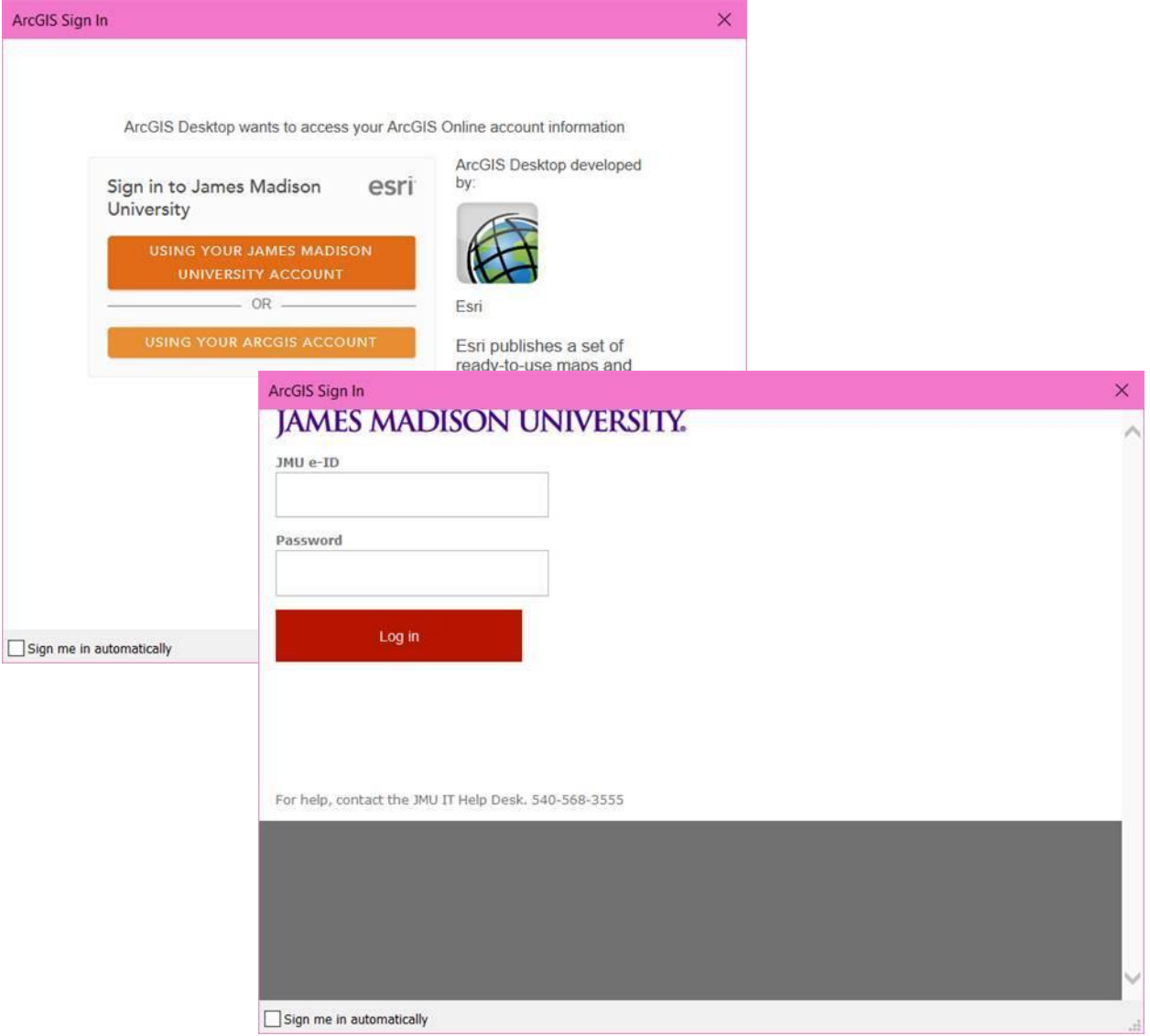

For questions or for assistance, please email [Cise-IT@jmu.edu.](mailto:Cise-IT@jmu.edu)